# نيعم ثدح صخلم ليطعت/نيكمت - x6. IPS IDM ربع  $\ddot{\phantom{0}}$

### المحتويات

[المقدمة](#page-0-0) [المتطلبات الأساسية](#page-0-1) [المتطلبات](#page-0-2) [المكونات المستخدمة](#page-0-3) [الاصطلاحات](#page-0-4) [تمكين/تعطيل ملخص حدث معين باستخدام IDM](#page-1-0) [تكوين IDM](#page-1-1) [معلومات ذات صلة](#page-4-0)

### <span id="page-0-0"></span>المقدمة

يوضح هذا المستند كيفية تمكين/تعطيل ملخص حدث معين في الإصدار x.6 من برنامج نظام منع التسلل (IPS) باستخدام مدير أجهزة IDM (IPS(.

ملاحظة: يجب تكوين قوائم الوصول في أجهزة IPS للسماح بالوصول من المضيف أو الشبكة حيث يتم تثبيت برامج الإدارة مثل IDM <u>وIEV (عارضَ أحداث IDS)</u> وتعمل بشكل صحيح. راجع قسم <u>[تغيير قائمة الوصول](//www.cisco.com/en/US/docs/security/ips/5.0/configuration/guide/cli/clitasks.html#wp1031536)</u> من <u>[تكوين](//www.cisco.com/en/US/docs/security/ips/5.0/configuration/guide/cli/cliguide.html)</u> [مستشعر نظام منع التسلل من Cisco باستخدام واجهة سطر الأوامر 5.0](//www.cisco.com/en/US/docs/security/ips/5.0/configuration/guide/cli/cliguide.html) للحصول على مزيد من المعلومات.

### <span id="page-0-1"></span>المتطلبات الأساسية

#### <span id="page-0-2"></span>المتطلبات

يتم إنشاء هذا المستند بافتراض أن x6. IPS مثبت ويعمل بشكل صحيح.

#### <span id="page-0-3"></span>المكونات المستخدمة

تستند المعلومات الواردة في هذا المستند إلى مستشعر IPS Series 4200 Cisco الذي يشغل إصدار البرنامج .E1(2)6.0

تم إنشاء المعلومات الواردة في هذا المستند من الأجهزة الموجودة في بيئة معملية خاصة. بدأت جميع الأجهزة المُستخدمة في هذا المستند بتكوين ممسوح (افتراضي). إذا كانت شبكتك مباشرة، فتأكد من فهمك للتأثير المحتمل لأي أمر.

### <span id="page-0-4"></span>الاصطلاحات

راجع [اصطلاحات تلميحات Cisco التقنية للحصول على مزيد من المعلومات حول اصطلاحات المستندات.](//www.cisco.com/en/US/tech/tk801/tk36/technologies_tech_note09186a0080121ac5.shtml)

## <span id="page-1-0"></span>تمكين/تعطيل ملخص حدث معين باستخدام IDM

للحصول على فهم واضح، يقدم هذا قسم مثال حيث أنت يمكن/أعجزت الملخص ل التوقيع 5748 :id.

#### <span id="page-1-1"></span>تكوين IDM

أكمل الخطوات التالية.

- .1 بدء تشغيل IDM.
- 2. طقطقت **منزل i**n order to رايت الصفحة الرئيسية من ال IDM. تعرض هذه الصفحة معلومات

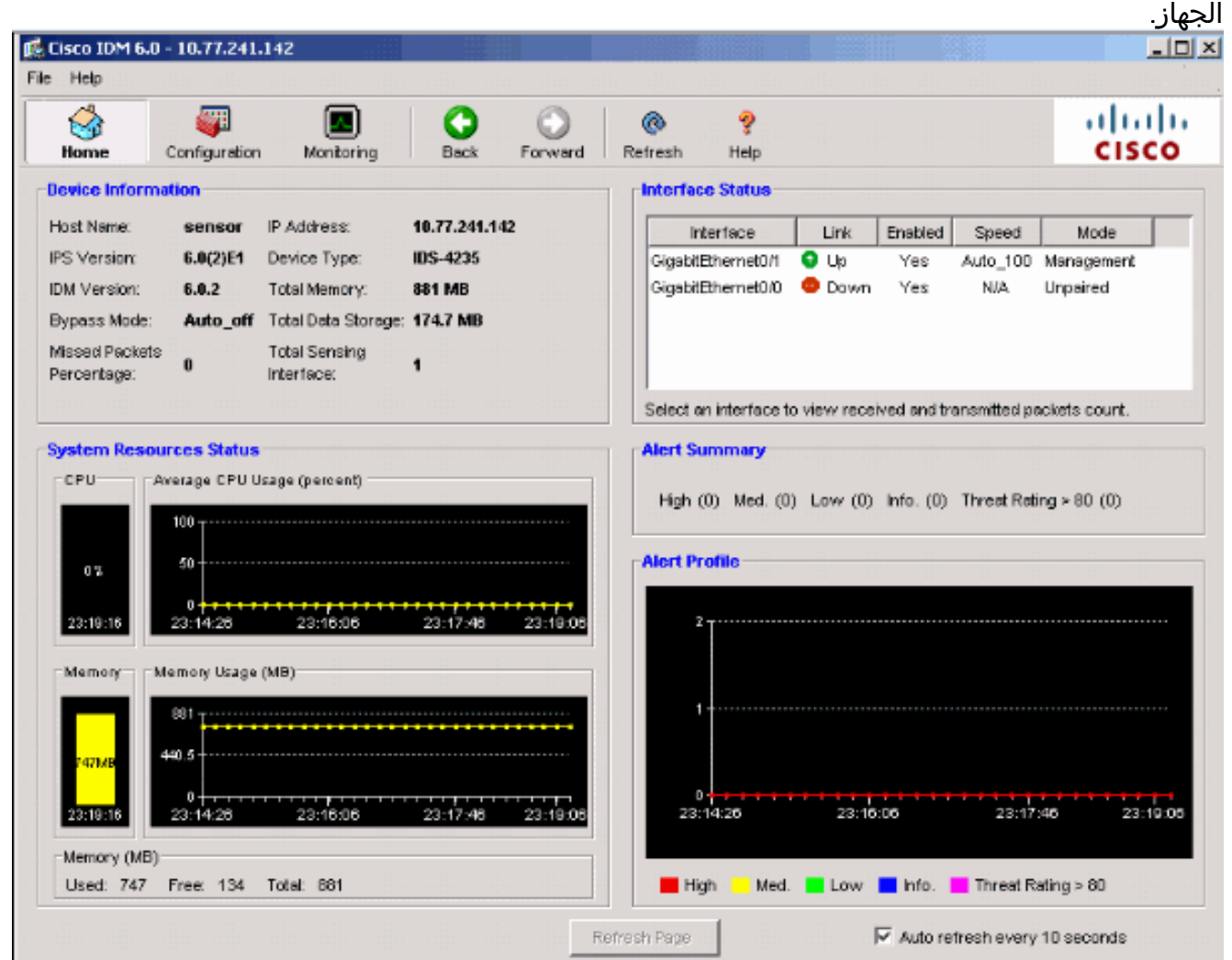

3. اخترت تشكيل > سياسات > تعريفات التوقيع > sig0 > تشكيل التوقيع > تحديد ب:معرف SIG in order to عرضت كل التوقيعات المتاحة في المستشعر.

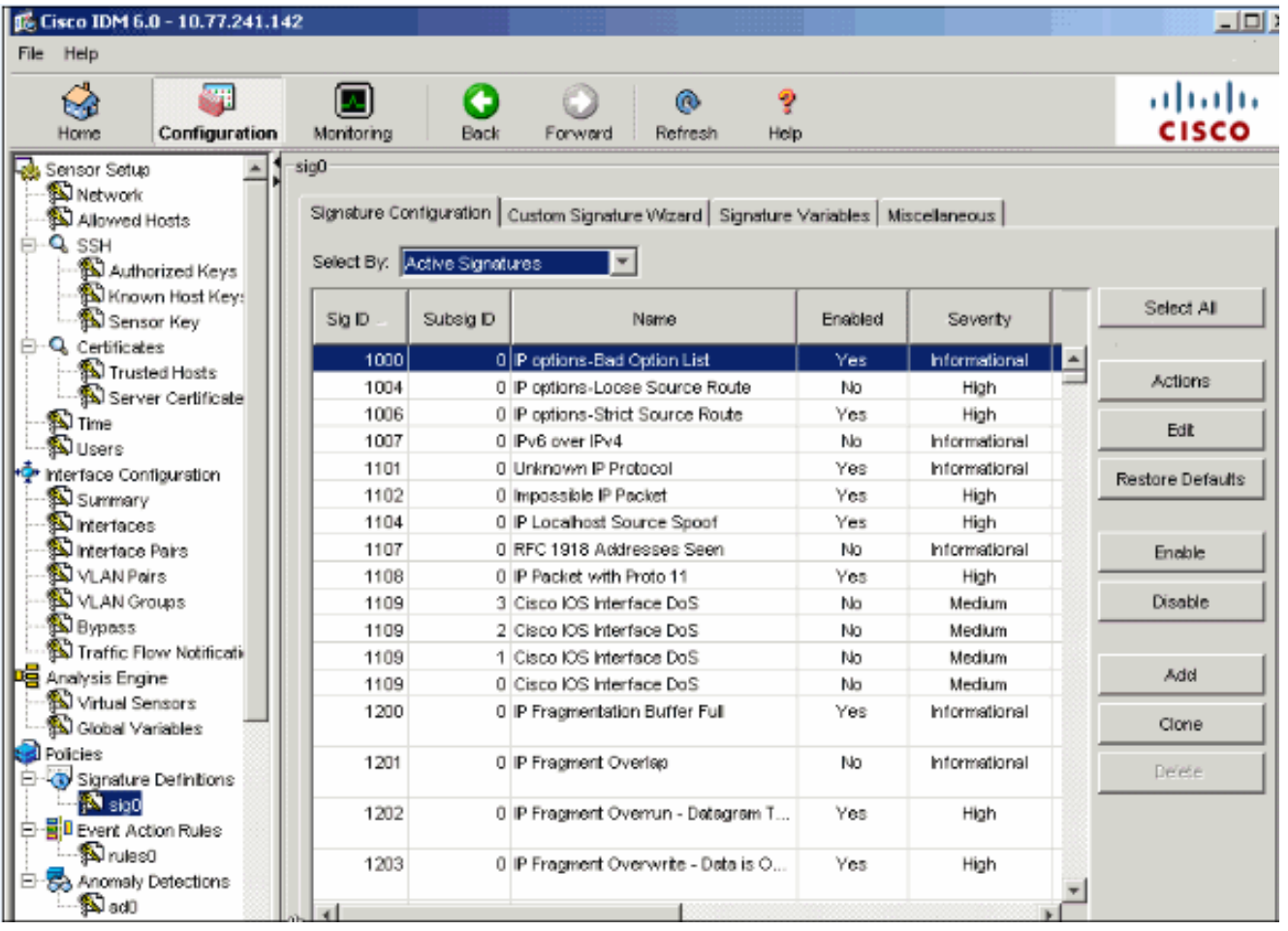

4. أختر **معرف SIG** من القائمة المنسدلة تحديد حسب ثم أدخل معرف SIG 5**748 للعثور على توقيع** 

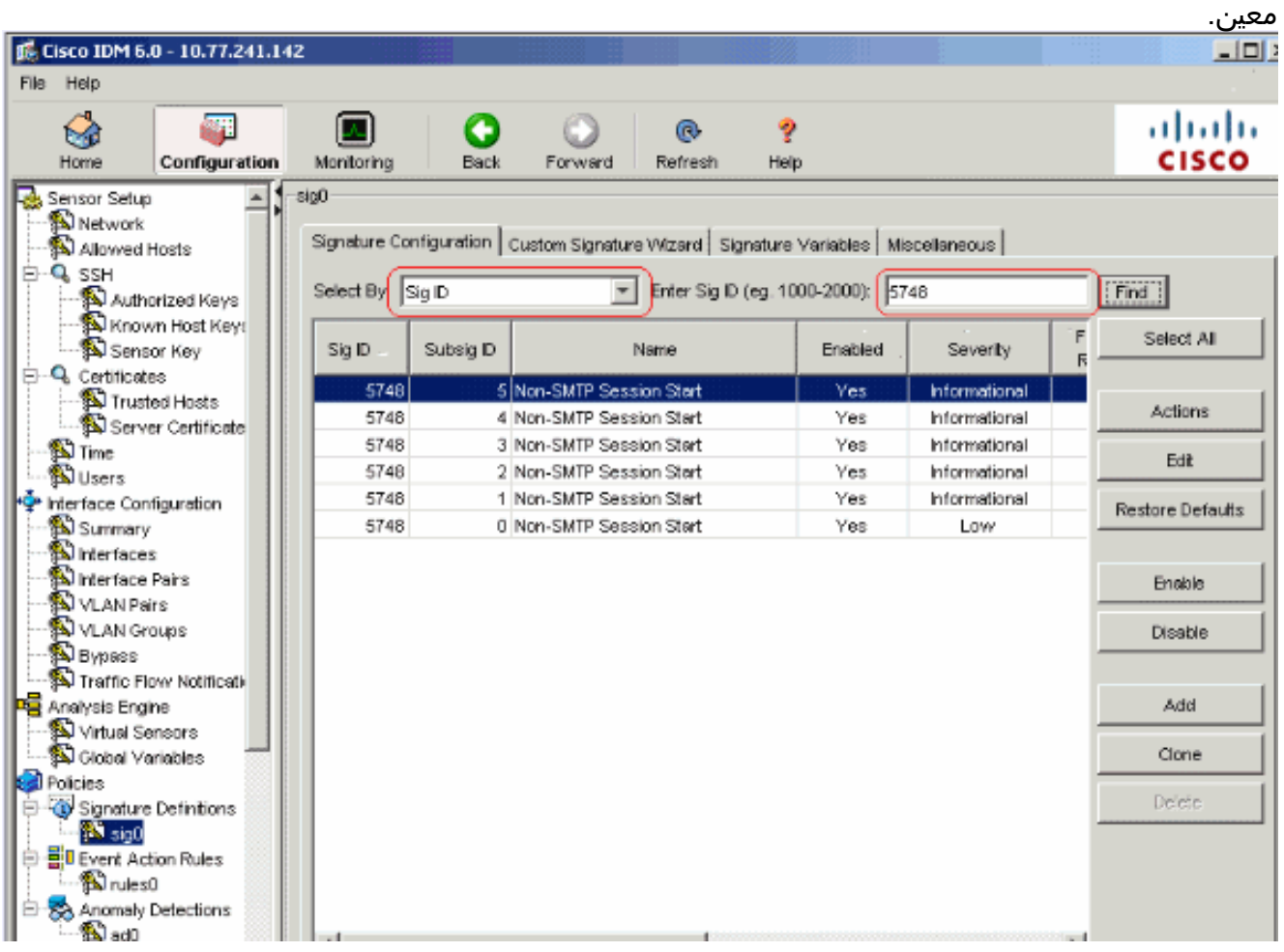

6. في نافذة تحرير التوقيع، أختر **تعريف التوقيع > تردد التنبيه > وضع الملخص**، وقم بتغيير العملية من **تلخيص** إلى **إطلاق الكل** في القائمة المنسدلة وضع

#### الملخص.

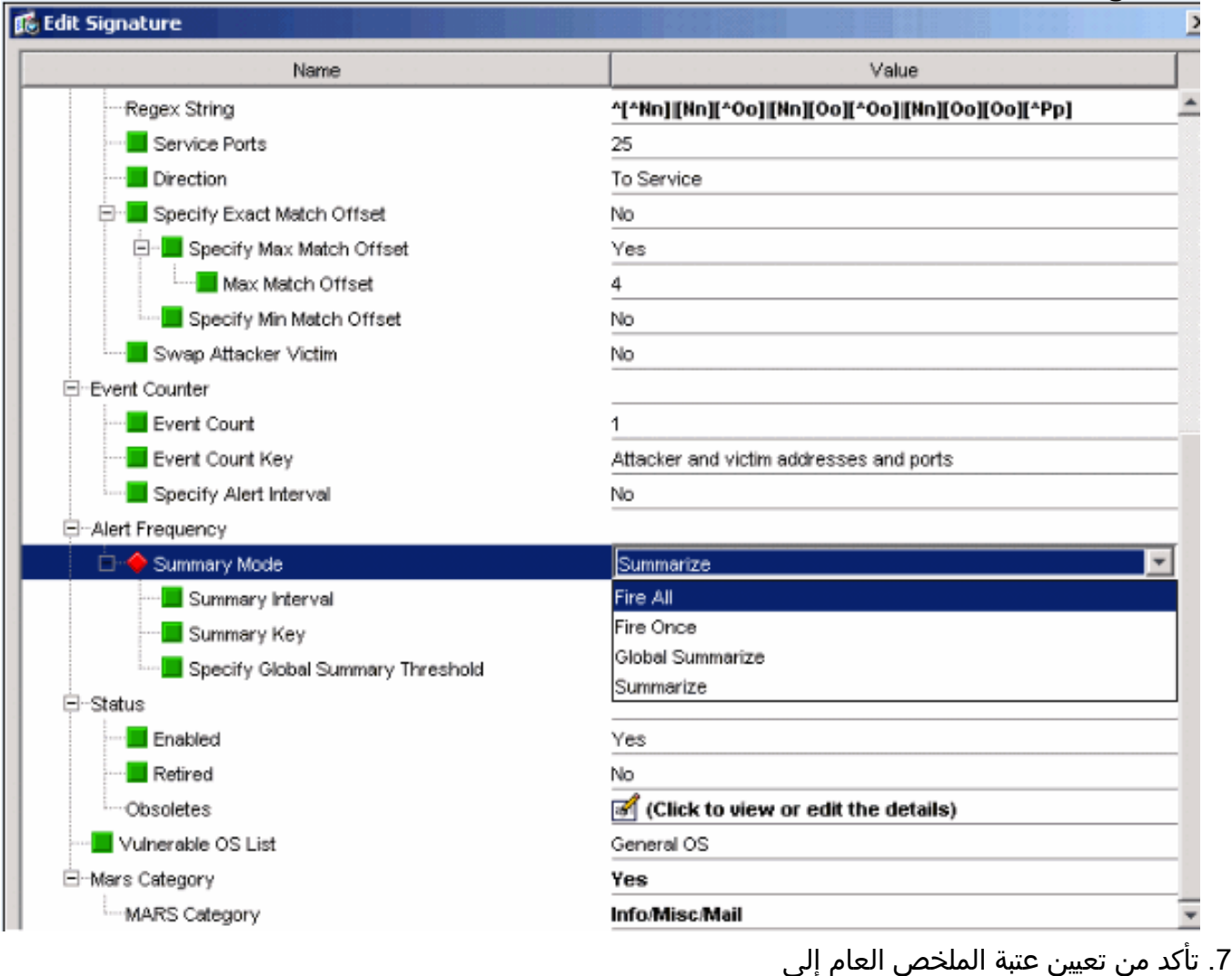

لا.

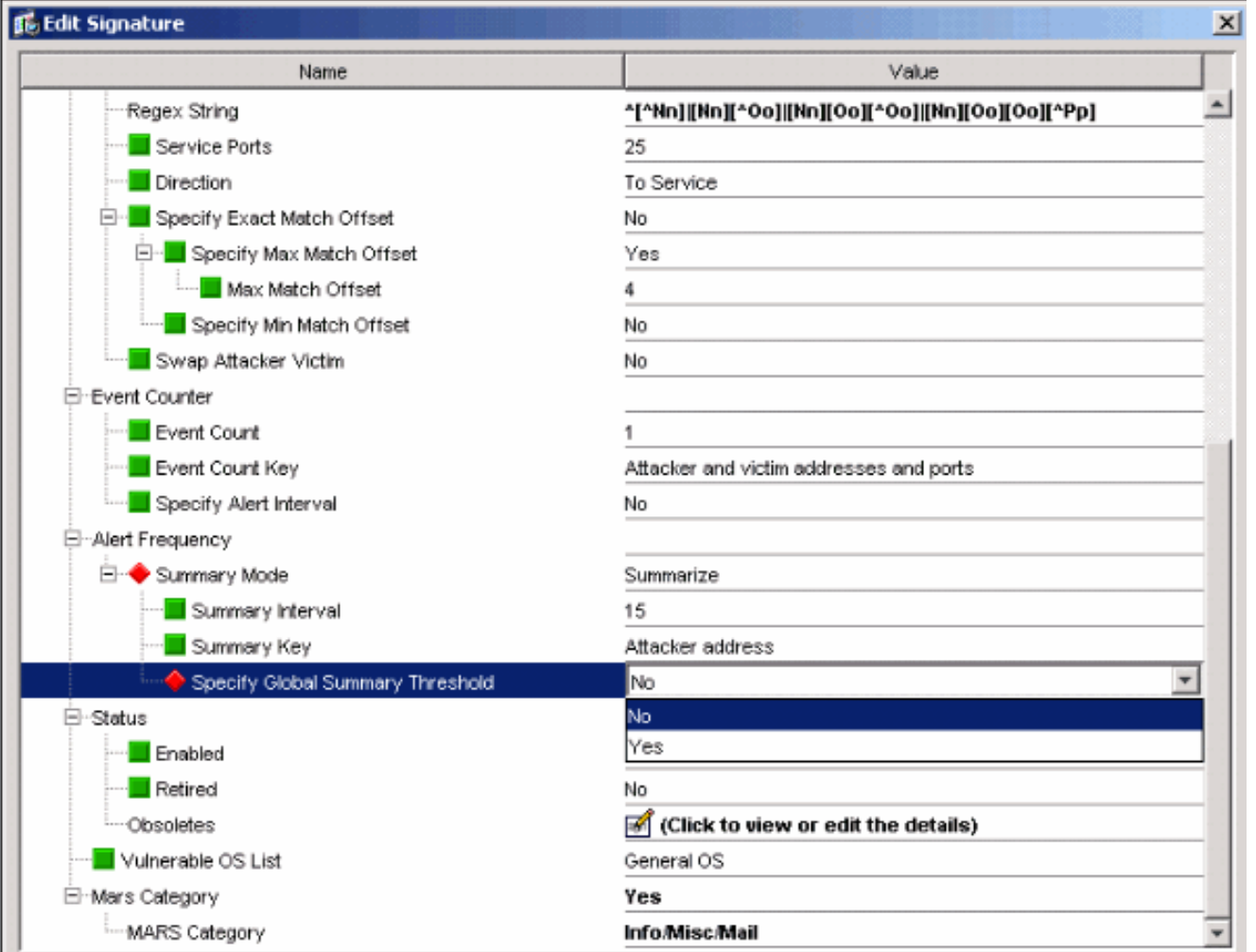

## <span id="page-4-0"></span><mark>معلومات ذات صلة</mark>

- [صفحة دعم نظام منع الاقتحام من Cisco](//www.cisco.com/en/US/products/sw/secursw/ps2113/tsd_products_support_series_home.html?referring_site=bodynav)
	- [صفحة دعم مدير جهاز IPS Cisco](//www.cisco.com/en/US/docs/security/ips/5.1/configuration/guide/idm/dmIntro.html#wp1039246?referring_site=bodynav)
		- [يحصل يبدأ مع IPS IOS](//www.cisco.com/en/US/prod/collateral/iosswrel/ps6537/ps6586/ps6634/prod_white_paper0900aecd805c4ea8.html?referring_site=bodynav)
- [الدعم التقني والمستندات Systems Cisco](//www.cisco.com/cisco/web/support/index.html?referring_site=bodynav)

ةمجرتلا هذه لوح

ةي الآلال تاين تان تان تان ان الماساب دنت الأمانية عام الثانية التالية تم ملابات أولان أعيمته من معت $\cup$  معدد عامل من من ميدة تاريما $\cup$ والم ميدين في عيمرية أن على مي امك ققيقا الأفال المعان المعالم في الأقال في الأفاق التي توكير المالم الما Cisco يلخت .فرتحم مجرتم اهمدقي يتلا ةيفارتحالا ةمجرتلا عم لاحلا وه ىل| اًمئاد عوجرلاب يصوُتو تامجرتلl مذه ققد نع امتيلوئسم Systems ارامستناه انالانهاني إنهاني للسابلة طربة متوقيا.